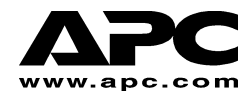

# **APC Smart-UPS® RT**

# **External Battery Pack**

# **Penggunaan dengan Model SURT1000XLI dan SURT2000XLI Tower/Rack Mount Convertible**

**Petunjuk Pemakai** 

**Bahasa Indonesia** 

990-1083A, 01/03

# **1: INFORMASI KEAMANAN**

American Power Conversion Corporation (APC) diakui secara nasional dan internasional sebagai pembuat terdepan dan terbaik untuk produk uninterruptible power supplies (baterai cadangan), switch (saklar pemutus listrik), software (perangkat lunak) manajemen tenaga listrik, dan peralatan yang berhubungan dengan listrik. Produk-produk APC melindungi hardware (perangkat keras), software, dan data dari ancaman gangguan listrik di dalam bisnis dan kantor-kantor pemerintah di seluruh dunia.

External Battery Pack atau kemasan baterai eksternal APC Smart-UPS RT berhubungan dengan sebuah Uninterruptible Power Supply (UPS) APC dan memebrikan perlindungan tambahan dari terputusnya, mengecilnya, menurunnya dan tidak stabilnya beban listrik.

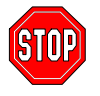

**Perubahan atau modifikasi atas unit ini yang tidak sesuai dan disetujui oleh pihak yang bertanggung jawab dapat membatalkan garansi.** 

#### **PENANGANAN KEAMANAN**

Hati-hati. Jangan mengangkat beban yang berat tanpa bantuan orang lain.

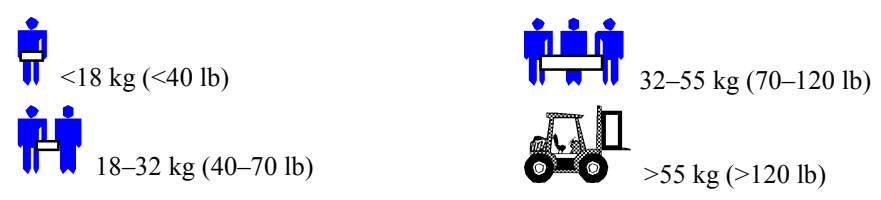

Peralatan ini dimaksudkan untuk dipasang dalam ruangan yang memiliki pengatur suhu udara dan bebas dari kontaminan yang dapat menghantarkan listrik. Lihat Specifications dalam website (situs jaringan) APC untuk batas antara temperatur ruangan.

### **KEBIJAKAN PENGGUNAAN DALAM APLIKASI LIFE SUPPORT**

Sebagaimana kebijakan secara umum, APC tidak menganjurkan penggunaan segala produknya untuk digunakan dalam alat-alat life support (penyambung hidup) dimana kerusakan atau kesalahan fungsi atas produk APC dapat menyebabkan gagalnya kerja dari alat life support atau secara signifikan mempengaruhi keamanan atau efektivitasnya. APC tidak menganjurkan penggunaan segala produknya untuk digunakan secara langsung untuk perawatan pasien. APC tidak akan menjual produk-produknya untuk digunakan untuk hal-hal tersebut kecuali APC menerima kepastian yang memuaskan secara tertulis yang menyatakan bahwa (a) resiko cedera atau kerusakan adalah sangat kecil, (b) konsumen menanggung semua resiko, dan (c) tanggung jawab APC cukup terlindungi dalam situasi tersebut.

Contoh alat yang dipertimbangkan sebagai alat penyambung hidup diantaranya neonatal oxygen dan analyzer, nerve stimulator (apakah digunakan untuk pembius, penghilang rasa sakit, atau maksud lainnya), alat transfusi otomatis, pompa darah, defibrillator, pendeteksi arrhythmia dan alarm, pacu jantung, sistem hemodialysis, sistem peritoneal dialysis, inkubator neonatal ventilator, ventilator

untuk dewasa dan bayi, ventilator pembius, pompa infus, dan alat lainnya yang dianggap sebagai ìkritisî oleh U.S.F.D.A.

Kabel untuk peralatan standar rumah sakit dan kebocoran arus dapat dipesan sebagai pilihan tambahan pada banyak sistem UPS APC, APC tidak menyatakan bahwa unit dengan modifikasi ini disertifikasi atau terdaftar sebagai standar rumah sakit oleh APC atau oleh organisasi lainnya. Dengan demikian unit tersebut tidak memenuhi syarat untuk digunakan secara langsung untuk perawatan pasien.

## **KEAMANAN BATERAI**

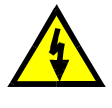

**Peralatan ini mengandung tegangan listrik yang dapat berbahaya dan dapat menyebabkan cedera jika tidak ditangani secara benar.** 

**Peralatan ini harus dipasang dan diperbaiki hanya oleh seorang teknisi listrik yang memenuhi syarat.**

- ! Alat ini mengandung tegangan yang dapat berbahaya. Jangan membuka unit. Unit mengandung bagian yang tidak dapat diperbaiki oleh konsumen. Perbaikan hanya dilakukan oleh seseorang yang telah dilatih oleh produsen atau pabrik.
- ! Jangan buang baterai ke dalam api. Baterai dapat meledak.
- ! Jangan membuka atau membongkar baterai. Baterai mengandung elektrolit yang mengandung racun dan dapat merusak kulit dan mata.
- ! Jangan hubungkan baterai terminal atau kemasan baterai dengan kabel atau obyek lainnya yang dapat menghantarkan listrik.
- ! Untuk mencegah cedera dari bahaya listrik, lepaskan jam tangan dan perhiasan seperti cincin saat penggantian baterai. Gunakan alat yang pegangannya terisolasi.
- ! Ganti baterai dengan nomor dan jenis yang sama seperti aslinya terpasang dalam alat tersebut.

### **PENGGANTIAN BATERAI DAN DAUR ULANG**

Hubungi agen anda atau kunjungi website APC, www.apc.com/support, untuk mendapatkan informasi tentang kit penggantian baterai dan daur ulang baterai.

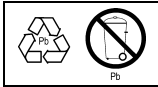

Pastikan untuk mengembalikan baterai ke APC agar dapat didaur ulang. Kirim baterai ke APC dengan menggunakan kemasan baterai baru.

# **2: MEMASANG KEMASAN BATERAI**

Kemasan eksternal baterai Smart-UPS RT APC memberikan perlindungan tambahan untuk mengamankan komputer dan peralatan berharga anda lainnya. Kemasan baterai eksternal juga memberikan perlindungan tambahan ketika mengganti baterai di dalam UPS.

### **JUMLAH MAKSIMUM KEMASAN BATERAI YANG DAPAT DILAYANI UPS**

Smart-UPS RT dapat melayani jumlah kemasan baterai eksternal yang tidak terbatas. Konektor kemasan baterai diberi warna untuk memberikan kode dan kunci untuk mencegah hubungan yang tidak benar. Kedua model SURT1000XLI dan SURT2000XLI menggunakan model kemasan baterai SURT48XLBP. Keduanya dirancang untuk beroperasi pada konfigurasi menara (tower configuration) dan konfigurasi pada dudukan rak (rack mount configuration).

#### **MEMBUKA KEMASAN**

1. Periksa UPS setelah barang diterima. APC merancang kemasan yang kokoh untuk produk ini. Namun, kecelakaan dan kerusakan mungkin terjadi selama pengiriman. Beritahu pengirim dan agen apabila terdapat kerusakan.

Kemasan dapat didaur ulang; simpan untuk digunakan kembali atau hancurkan dengan benar.

2. Periksa isi kemasan. Paket kiriman berisi UPS, panel depan UPS (dikemas terpisah), lembar perpanjangan dudukan kaki, ikat pegangan belakang (rear bracket tie), dan sebuah kit literatur yang berisi dokumentasi produk.

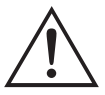

Kemasan baterai dengan panel depan terlepas (panel dikemas terpisah di dalam kotak utama). Anda akan memasang panel plastik selama prosedur pemasangan.

#### **MELETAKKAN KEMASAN BATERAI**

Letakkan rak dan UPS ditempat mana mereka akan digunakan. **UPS berat. Pilih lokasi yang cukup kuat untuk menopang berat UPS.**

Pertimbangkan bahwa anda harus memasang UPS di dalam tempat terlindung yang bebas dari debu yang berlebihan dan memiliki aliran udara yang cukup. Pastikan agar ventilasi udara di depan dan belakang UPS tidak terhalang. Beri jarak paling tidak satu inch di kedua sisi.

UPS jangan digunakan saat suhu dan kelembaban udara berada di luar batas. Lihat Specifications dalam website APC.

#### *PENEMPATAN*

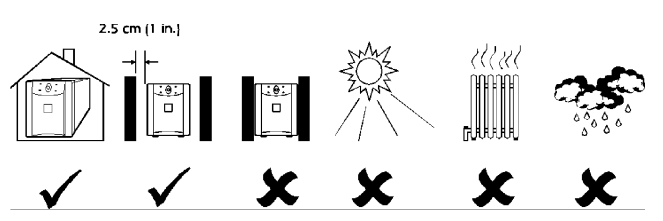

#### **PEMERIKSAAN KONEKTOR PADA KEMASAN BATERAI DAN UPS**

UPS dan kemasan baterai dapat dipasang bersamaan dalam konfigurasi menara. Tampak Depan menunjukkan bagaimana tampak unit setelah pemasangan. Tampak Belakang menunjukkan unit yang sama – Soket kabel penghubung kemasan baterai belum dipasang dalam gambar ini. Di sini hanya ditunjukkan satu kemasan baterai eksternal.

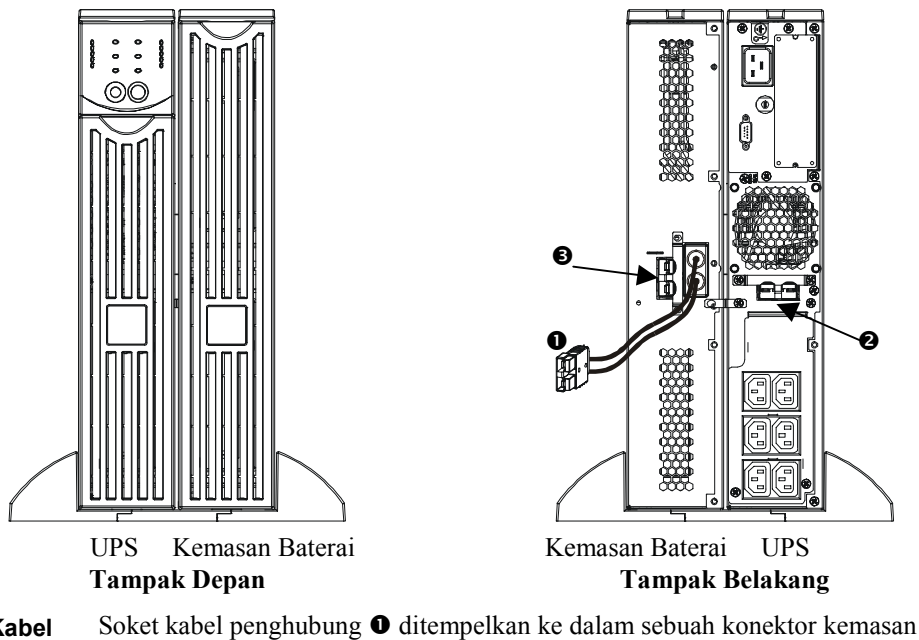

- **Soket Kabel Penghubung**  baterai atau dalam UPS  $\bullet$ , atau kemasan baterai lain jika lebih dari satu kemasan baterai dipasang bersamaan secara berantai. Konektor diberi warna dan kunci untuk mencegah hubungan yang tidak benar.
- **Konektor Kemasan Baterai**  Gunakan konektor kemasan baterai <sup>o</sup> untuk menghubungkan secara berantai beberapa kemasan dengan UPS yang sama. Konektor diberi warna dan kunci untuk mencegah hubungan yang tidak benar.

#### **PEMASANGAN KEMASAN BATERAI**

Untuk memasang sebuah atau beberapa kemasan baterai, ikuti langkah-langkah dasar berikut.

#### *MELEPAS DAN MEMANJANGKAN KAKI UPS*

**UPS berat**, lepaskan alas baterai untuk memperingan UPS. Petunjuk untuk melepas alas baterai dan kakinya dapat ditemukan dalam Petunjuk Pemakai UPS.

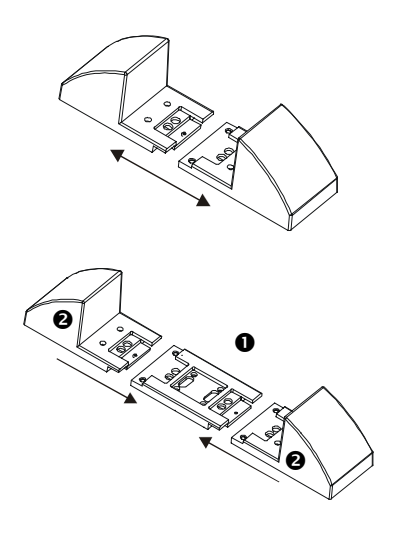

- 1. Setelah kaki UPS dilepas, pisahkan setiap kaki menjadi dua bagian (dua end bracket).
- 2. Setiap kaki membutuhkan sebuah lembar perpanjangan  $\bullet$  untuk setiap kemasan baterai eksternal yang anda gunakan. Lembaran perpanjangan tambahan dikirimkan dengan kemasan baterai eksternal. Satukan semua tengah lembar perpanjangan, dan kemudian satukan kembali bracket  $\bullet$  dengan tepi dari lembar perpanjangan untuk menyelesaikan salah satu kaki UPS. Ulangi untuk kaki lainnya.

#### *MELEPAS ALAS BATERAI DARI KEMASAN BATERAI*

Kemasan baterai berat. Untuk memperingan, lepaskan alas baterai. Alas baterai di dalam kemasan baterai eksternal dipasang dan dilepas seperti alas baterai yang terdapat dalam UPS anda.

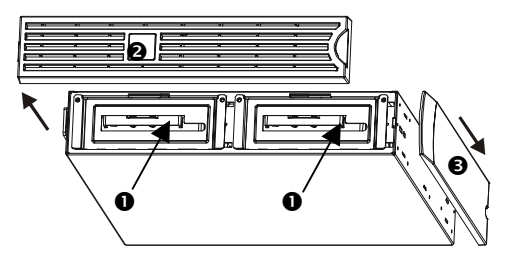

Alas baterai dapat diakses dari bagian depan UPS (ditunjukkan di sebelah kiri). Prosedur ini memerlukan obeng dengan kepala lurus atau kembang.

- 1. Perhatikan bahwa kedua kompartemen alas baterai  $\bullet$  dapat dilihat. Kemasan Baterai Eksternal dikirim dengan  $\bullet$  terlepas, namun panel dekoratif atas  $\bullet$  tertempel.
- 2. Jika kemasan baterai eksternal anda telah beroperasi, anda harus melepaskan panel dekoratif atas dan panel depan sebelum anda dapat meraih kompartemen baterai. Lepaskan dengan menggunakan petunjuk yang terdapat pada *Petunjuk Pemakai UPS*.
- 3. Teruskan ikuti petunjuk dalam *Petunjuk Pemakai UPS* bagian *Melepas dan Memasang Kembali Kemasan Baterai* untuk melepaskan pintu baterai, memutus hubungan baterai (jika kemasan baterai telah digunakan; baterai dikirimkan dengan hubungan terputus) dan melepas alas baterai.

#### *MENEMPATKAN KEMASAN BATERAI DAN UPS*

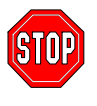

Jika anda akan menghubungkan lebih dari 2 kemasan baterai eksternal dengan UPS, anda membutuhkan lebih dari satu orang untuk menahan secara benar dan memutar unit terpasang selama pemasangan, meskipun setelah semua alas baterai terlepas.

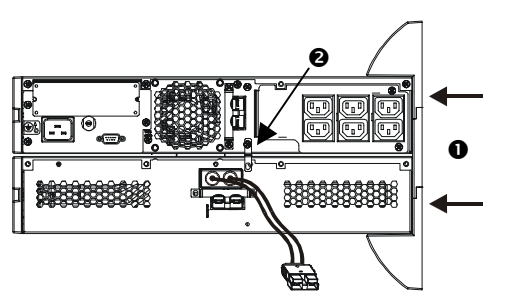

- 1. Posisikan UPS dengan kemasan baterai. Tempelkan kembali kaki yang diperpanjang  $\bullet$ susuai dengan petunjuk dalam *Petunjuk Pemakai* UPS. Sekrup kaki dengan kencang ke dalam UPS dan setiap kemasan baterai.
- 2. Sekrup ikat bracket belakang  $\bullet$  di antara kemasan baterai eksternal dan UPS, dan di antara setiap kemasan baterai eksternal jika anda memasang secara berantai lebih dari satu kemasan baterai pada UPS anda.
- 3. Dengan hati-hati putar seluruh unit yang terpasang tegak lurus dengan kakinya.
- 4. Pasang kembali alas baterai ke dalam UPS dan kemasan baterai. Pastikan agar baterai-baterai dihubungkan. Tempelkan kembali panel depan dan panel penutup atas. Petunjuk untuk langkahlangkah ini dapat ditemukan dalam *Petunjuk Pemakai* UPS.

#### *MENGHUBUNGKAN KEMASAN BATERAI KE UPS*

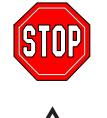

**Konektor kemasan baterai diberi warna dan kunci untuk mencegah hubungan yang tidak benar. Warna konektor pada UPS harus sesuai dengan warna konektor kemasan baterai.** 

Biarkan kemasan baterai untuk diisi selama 24 jam. *Jangan* berharap UPS bekerja penuh selama periode pengisian pertama kali ini.

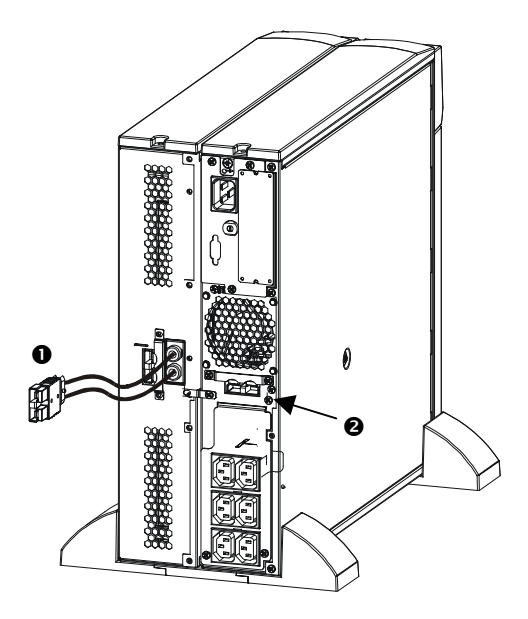

1. Masukkan soket konektor kemasan baterai  $\bullet$  ke dalam konektor belakang <sup>@</sup> di bagian belakang UPS.

#### *MENGHUBUNGKAN KEMASAN BATERAI DENGAN KEMASAN BATERAI LAIN*

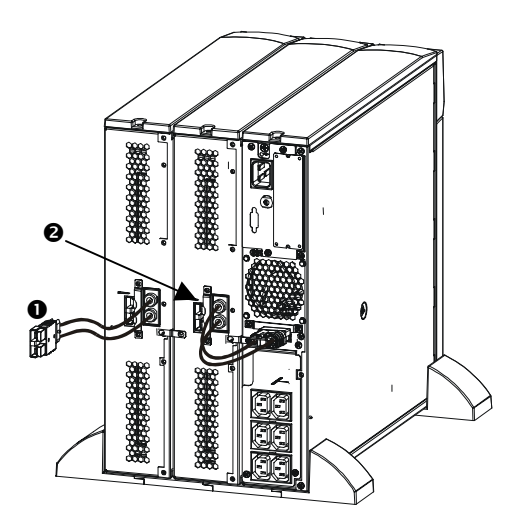

1. Masukkan soket kabel konektor kemasan baterai  $\bullet$  ke dalam konektor belakang  $\bullet$  di bagian belakang kemasan baterai lainnya. Perhatikan bahwa ilustrasi di sebelah kiri menunjukkan UPS dan kemasan baterai eksternal pertama terhubung dengan benar.

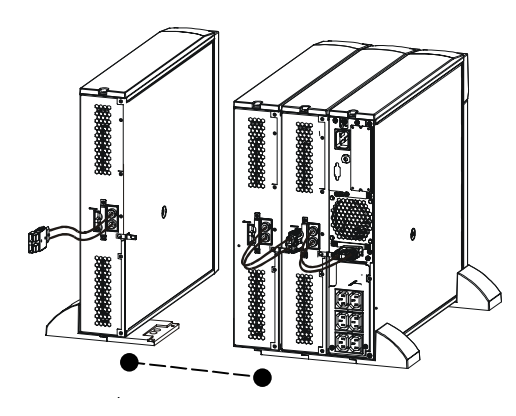

Jumlah kemasan baterai eksternal yang tak terbatas dapat ditempelkan dan dengan cara ini dapat dihubungkan berantai secara bersama.

#### **MENDUDUKKAN KEMASAN BATERAI DI RAK**

Untuk memasang satu atau lebih kemasan baterai kedalam dudukan rak, anda membutuhkan *Rail Kit* (Part # SURTRK). *Rail Kit* untuk dudukan Smart-UPS RT UPS dan Kemasan Baterai Eksternal tidak berbeda. Dudukkan kemasan baterai eksternal anda persis sama dengan apabila anda akan mendudukkan UPS, kecuali dengan kemasan baterai anda harus melepas dan mengganti dua alas baterai, bukan satu. Pada kemasan baterai eksternal tidak terdapat panel pengatur (control panel) untuk memutar.

# **3: PENGOPERASIAN SMART-UPS RT DENGAN KEMASAN BATERAI**

## **MENSET SMART-UPS RT AGAR MENGENALI KEMASAN BATERAI**

Model Smart-UPS RT XL tidak dapat mengenali banyaknya jumlah kemasan baterai eksternal yang terhubung dengannya. Anda harus memprogram Smart-UPS RT dengan jumlah kemasan baterai secara benar menggunakan satu dari dua cara berikut:

- PowerChute® *plus* Version 5.x untuk Windows 95, Windows 98, atau Windows NT
- ! Program terminal untuk mengubah jumlah kemasan baterai eksternal

Setiap cara dijelaskan dalam bagian ini.

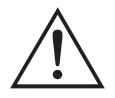

Sangat penting untuk mengikuti petunjuk ini. Jumlah baterai mempengaruhi perhitungan kinerja waktu kerja Smart-UPS RT ketika beroperasi dengan kekuatan baterai.

## *PENGGUNAAN POWERCHUTE<sup>Æ</sup>* **PLUS** *VERSI 5.X UNTUK WINDOWS 95, WINDOWS 98, WINDOWS NT*

PowerChute *plus* 5.x untuk Windows NT kompatibel atau sesuai dengan NT 3.5.1 SP5, NT 4.0 Workstation (paling tidak SP1), atau NT 4.0 Server (paling tidak SP1).

- 1. Pasang software sesuai petunjuk dalam CD. Setelah me-reboot (menyalakan kembali) komputer, akses PowerChute *plus* graphical user interface.
- 2. Klik **Configuration**.
- 3. Klik **UPS Operating Parameters**.
- 4. Sesuaikan **External Battery Pack** sesuai dengan jumlah kemasan baterai eksternal.
- 5. Klik **OK**.

#### *PENGGUNAAN PROGRAM TERMINAL UNTUK MENGUBAH JUMLAH KEMASAN BATERAI EKSTERNAL*

- 1. **EXIT** the PowerChute *plus* Server jika program berjalan. Pada Windows NT, UPS Service harus dihentikan.
- 2. Buka sebuah program terminal. Contoh untuk membuka Hyperterminal pada Windows NT:

Dari Desktop, pergi ke **Start** => **Programs** => **Accessories** => **Hyperterminal**. Klik dua kali **Hyperterminal** icon (simbol). Anda dihadapkan untuk memilih sebuah nama dan memilih sebuah icon. Masukkan nama dan klik **OK**. Abaikan jika terdapat pesan, "...must install a modem,".

- 3. Pilih COM port. Seting port adalah 2400 baud, 8 data bits, 1 stop bit, no parity, flow control off.
- 4. Sekali terminal window dibuka, ikuti langkah-langkah ini untuk memasukkan jumlah kemasan baterai eksternal menggunakan terminal mode dalam Smart-UPS RT:

Tekan Enter untuk memulai terminal mode. Ikuti prompt berikut:

Tekan 1 untuk mengubah Seting UPS. Tekan e (atau E) untuk mengubah jumlah kemasan baterai eksternal. Masukkan hanya jumlah kemasan baterai eksternal (kemasan baterai internal jangan dihitung) ikuti dengan menekan Enter. Masukkan YES (harus huruf besar) diikuti dengan Enter untuk mengkonfirmasi seting baru. Tekan sembarang kunci (key) untuk melanjutkan. Tekan Esc untuk kembali ke menu utama. Tekan Esc lagi untuk keluar (logout) dari terminal mode.

- 5. Keluar dari program terminal.
- 6. Nyalakan kembali (restart) PowerChute *plus* Server jika diperlukan. Pada Windows NT, UPS Service harus dinyalakan kembali (restart) jika diperlukan.

# **4: PENYIMPANAN, PERBAIKAN, DAN KONTAK INFORMASI**

#### **PENYIMPANAN**

#### *KONDISI PENYIMPANAN*

Simpan kemasan baterai UPS terbungkus dan rata (orientasi rack mount) di tempat yang sejuk dan kering, dengan baterai penuh. Lepaskan setiap kabel yang terhubung untuk mencegah habisnya baterai secara tidak berguna.

#### *MEMPERPANJANG PENYIMPANAN*

Dari -15 ke +30  $\rm{^{\circ}C}$  (+5 to +86  $\rm{^{\circ}F}$ ), isi baterai UPS setiap enam bulan. Dari +30 ke +45 °C (+86 to +113 °F), isi baterai UPS setiap tiga bulan.

2002

#### **MENGGANTI ALAS BATERAI**

Kemasan baterai terdiri dari dua alas baterai yang mudah diganti dan ditukar. Penggantian alas baterai merupakan prosedur yang aman, terisolasi dari bahaya listrik. Anda dapat tetap membiarkan kemasan baterai terhubung dengan UPS dan peralatan terhubung tetap menyala ketika mengganti alas baterai. Lihat website APC http:// www.apc.com /support, untuk konfirmasi nomor alas baterai yang benar (RBC) dan untuk melihat pilihan-pilihan lainnya. Ikuti petunjuk-petunjuk dalam *Petunjuk Pemakai* UPS dan dalam petunjuk ini di bagian *Pemasangan*.

#### **BUKTI PERSETUJUAN**

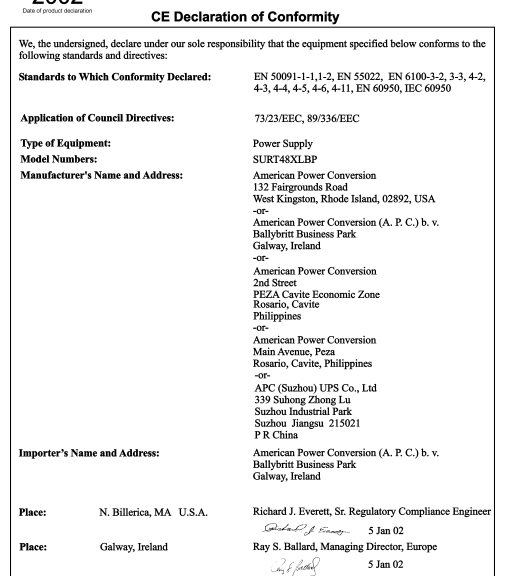

#### **PERBAIKAN**

Jika unit memerlukan perbaikan, jangan kembalikan unit ke agen. Namun, ikuti langkah berikut:

- 1. Periksa kembali masalah yang didiskusikan dalam bagian *Penyelesaian Masalah* pada *Petunjuk Pemakai* UPS anda untuk mengatasi masalah-masalah yang umum.
- 2. Periksa agar tidak ada pemutus arus yang jatuh. Pemutus arus yang jatuh merupakan masalah yang sering terjadi pada UPS.
- 3. Jika masalah tetap ada, hubungi pelayanan konsumen APC atau kunjungi website APC (http://www.apc.com).
	- ! Catat nomor model unit anda, nomor seri, dan tanggal pembelian. Jika anda menelpon Pelayanan Konsumen APC, seorang teknisi akan meminta anda menjelaskan masalah yang ada dan akan mencoba menyelesaikannya melalui telepon, jika memungkinkan. Jika tidak mungkin teknisi dapat mengatur agar UPS anda diperbaiki atau dapat mengeluarkan Nomor Otorisasi Pengembalian Barang atau Returned Material Authorization Number (RMA#).
	- ! Jika unit masih dalam garansi, perbaikan tidak dikenakan biaya. Jika tidak, anda akan dikenakan biaya perbaikan.
	- ! Prosedur untuk memperbaiki atau mengembalikan UPS secara internasional dapat bervariasi. Silakan hubungi kantor Pelayanan Konsumen APC di negara anda (http://www.apc.com/support) untuk mendapatkan informasi mengenai garansi dan RMA.
- 4. Kemas unit ke dalam kemasan aslinya. Jika kemasan asli tidak ada, mintalah Pelayanan Konsumen APC untuk mendapatkan satu set yang baru.

Kemas dengan benar untuk menghindari kerusakan saat pengiriman. Jangan pernah menggunakan butiran Styrofoam (busa) saat pengemasan. Kerusakan yang terjadi saat pengiriman tidak termasuk dalam garansi.

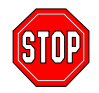

**Selalu PUTUSKAN HUBUNGAN BATERAI sebelum mengirimkan UPS sesuai dengan peraturan Departemen Transportasi Amerika Serikat atau U.S. Department of Transportation (DOT).** 

- 5. Tandai dan tulis RMA# di luar kemasan.
- 6. Kembalikan unit dengan pengiriman yang terjamin, dan dibayar di muka (prepaid carrier) ke alamat yang diberikan kepada anda oleh Pelayanan Konsumen.

## **MENGHUBUNGI APC**

Lihat informasi yang disediakan dalam situs internet APC:

http://www.apc.com/support/contact

#### **GARANSI TERBATAS**

Lihat Petunjuk Pemakai UPS untuk mengetahui Garansi Terbatas untuk kedua UPS dan Kemasan Baterai Eksternal anda.